# **CURSOS VIRTUALES**

**Universidad Nacional del Litoral**

**Facultad de Ciencias Jurídicas y Sociales**

## Cursos Virtuales de Actualización

- Segundo cuatrimestre 2023 –

## Tasaciones Judiciales

Costo

Contado (un solo pago)

**\$20.000**

### Explicación paso a paso para la inscripción a Cursos Virtuales de Posgrado o Actualización

1 - Solicitud Online de Inscripción

**La inscripción a propuestas académicas de Cursos Virtuales es online y se realiza completando un formulario disponible en el sitio [www.unlvirtual.edu.ar](https://www.unlvirtual.edu.ar/inscripcion-on-line/) durante el período de inscripción. Se recomienda consultar con antelación cuáles son los requisitos y las características generales del curso en el que está interesado.**

- **[Instructivo inscripción para quienes ya sean usuarios de UNLVirtual](https://www.fcjs.unl.edu.ar/cursosvirtuales/wp-content/uploads/sites/51/2021/02/INSTRUCTIVO-07-2022-Inscripcion-y-Pagos-1.pdf)**
- **[Instructivo inscripción para quienes no tengan un usuario ya creado](https://www.fcjs.unl.edu.ar/cursosvirtuales/wp-content/uploads/sites/51/2021/02/INSTRUCTIVO-07-2022-SIN-USUARIO-Inscripcion-y-Pagos.pdf)  [en](https://www.fcjs.unl.edu.ar/cursosvirtuales/wp-content/uploads/sites/51/2021/02/INSTRUCTIVO-07-2022-SIN-USUARIO-Inscripcion-y-Pagos.pdf) [UNLVirtual](https://www.fcjs.unl.edu.ar/cursosvirtuales/wp-content/uploads/sites/51/2021/02/INSTRUCTIVO-07-2022-SIN-USUARIO-Inscripcion-y-Pagos.pdf)**

## **CURSOS VIRTUALES**

#### 2 - Documentación requerida

**Una vez iniciado el cursado desde la Coordinación Académica se le solicitará que envíen una copia digital del DNI (anverso y reverso) y en caso de corresponder, el título de grado.**

#### 3- Acceso al Campus Virtual

**El Campus Virtual de la UNL es el entorno tecnológico en el que se desarrollan todas las actividades vinculadas al cursado de modalidad virtual, tanto las académicas (aulas virtuales, foros, acceso a materiales de estudio) como las de gestión administrativa (impresión de cupones de pago, consulta del cronograma académico, entre otras).**

**El Campus Virtual cuenta con espacios especialmente configurados para que los estudiantes puedan comunicarse, informarse, aclarar dudas y realizar todas aquellas gestiones necesarias para llevar adelante los estudios.**

**El ingreso se realiza desde [www.unlvirtual.edu.ar d](http://www.unlvirtual.edu.ar/)esde una computadora conectada a Internet en cualquier momento del día, utilizando el número de usuario (ej: DNI26860091) y la contraseña asignada al momento de completar el formulario de inscripción (estos datos se envían en el mail de confirmación que UNLVirtual envía al aspirante).**

#### **» ¿Qué gestiones se pueden realizar en el Campus Virtual ingresando con perfil aspirante?**

- **Espacio de Atención al Aspirante, para evacuar dudas o realizar consultas respecto a la implementación de las carreras, gestión administrativa o proceso de admisión.**
- **Leer las Condiciones Generales de la Modalidad.**

#### 4- Admisión

**El proceso de Admisión finaliza con el pago del cupón. Cada curso tiene un mínimo de alumnos para iniciar. En caso de que no se llegue a ese mínimo, se devuelve el dinero a una cuenta bancaria que se solicita a cada estudiante.**

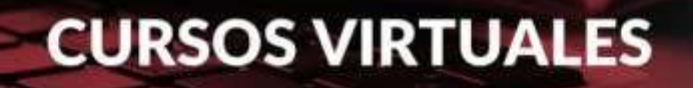

#### 5- Formas de pago

**El costo de cada curso puede encontrarse al inicio de su correspondiente programa en la solapa [Cursos de Actualización, i](https://www.fcjs.unl.edu.ar/cursosvirtuales/categorias/cursos-de-actualizacion/)ngresando a cada curso.**

**Una vez inscripto deberá abonar a través de los siguientes medios:**

RED LINK - Pago Electrónico BICA AGIL - Pago en efectivo PAGO MIS CUENTAS - Pago Electrónico PLUS PAGOS - Pago Online RAPIPAGO - Pago en Efectivo Banco Nación - Pago en Efectivo

#### ESTUDIANTES EXTRANJEROS

**Aquellas personas que habiten en otro país y deseen abonar el curso, podrán hacerlo de las siguientes dos formas una vez comunicada la admisión como estudiante:**

**a. A través de cualquier entidad financiera (Banco) mediante una** Transferencia por Comercio Exterior**; para realizar tal operación serán necesarios los siguientes datos:**

- **Agente financiero argentino destinatario de la transferencia:** Banco Credicoop Cooperativo Ltdo. SWIFT BCOOARBA
- **Titular de la Cuenta Corriente:** Universidad Nacional del Litoral
- **CBU:** 1910340655034059715082

**Para la correcta identificación del pago, deberán enviar copia escaneada del comprobante u orden de transferencia donde conste el número de transacción y el SWIFT de la entidad financiera que realizó la misma, al siguiente correo electrónico: [cursosvirtuales@fcjs.unl.edu.ar](mailto:cursosvirtuales@fcjs.unl.edu.ar)**

**b. Mediante la plataforma Plus Pagos, con el cupón de pago generado desde "gestión financiera". En este caso no será necesario enviar el comprobante del pago.**

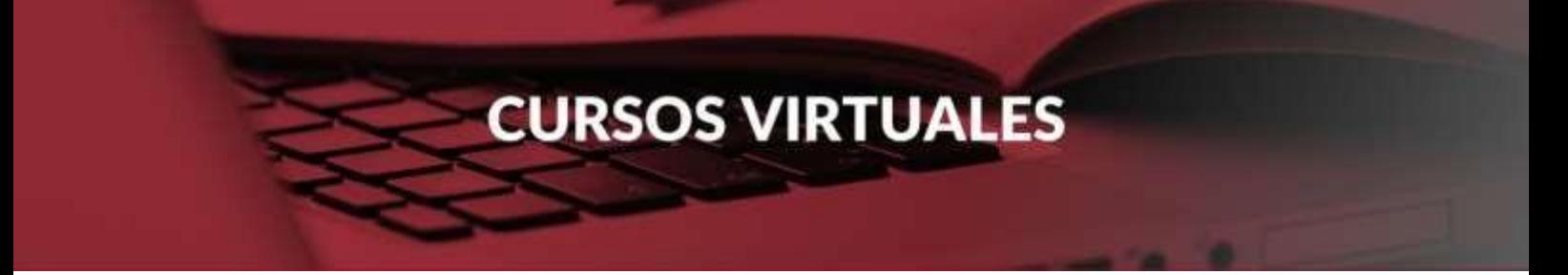

#### **CONSULTAS**

**Ante cualquier problema operativo, las consultas se canalizan a través del espacio de atención al aspirante/estudiante.**